附件 1

# 网上报名流程

第一步:报名考生登录中国研究生招生信息网,网址为: **https://yz.chsi.com.cn/**,点击"博士网报"。

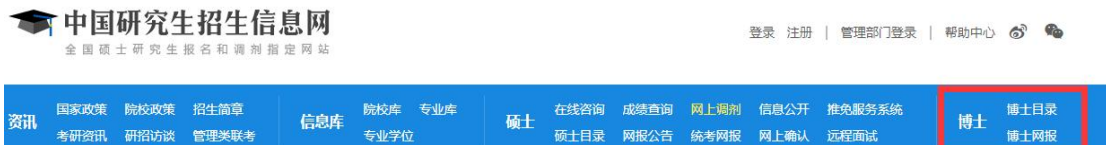

### 第二步:考生用学信网账号登录或微信、支付宝扫描登录。

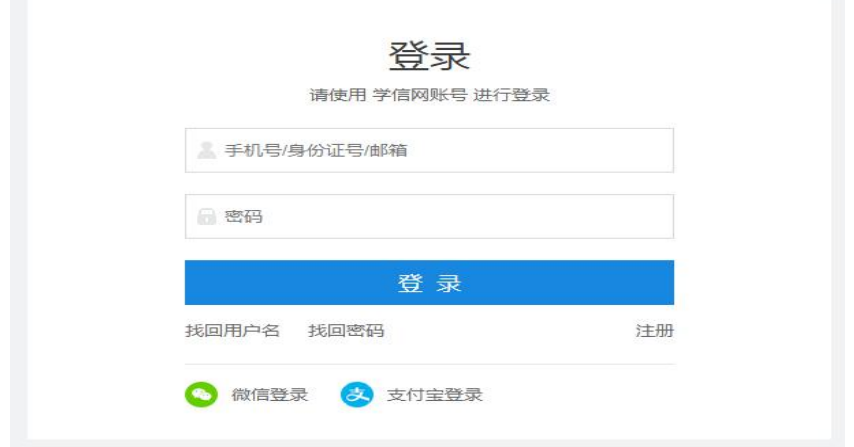

第三步**:**按要求上传照片(近期免冠一寸白底证件照)。

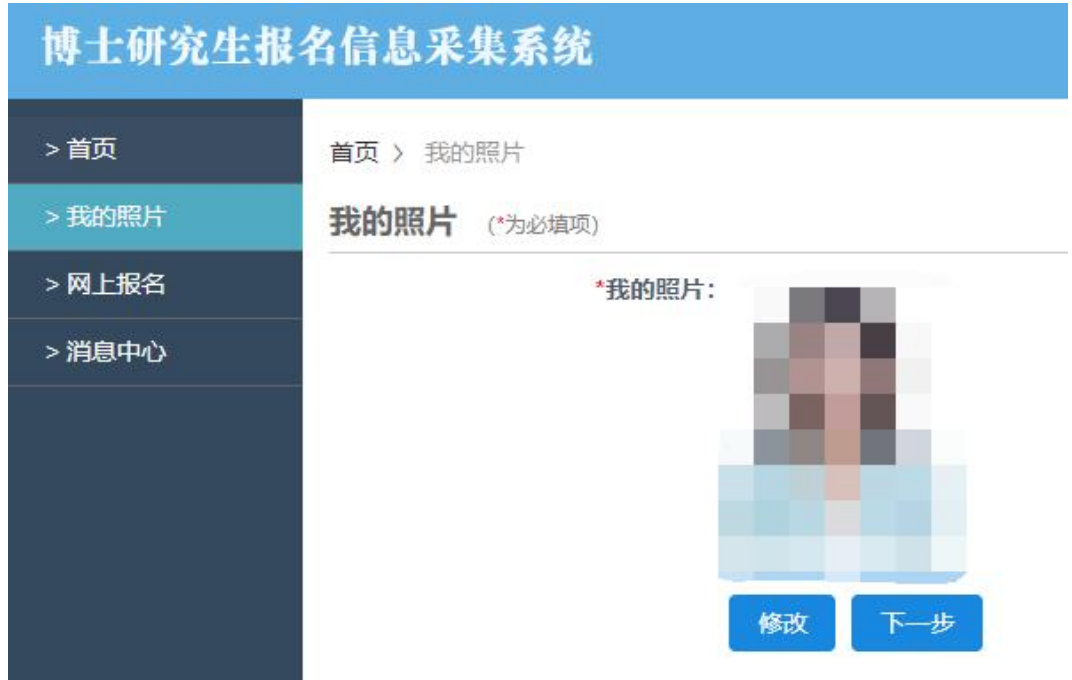

第四步: 网上报名(查看附加信息, 点击开始报名, 仅限报 考一个专业)。

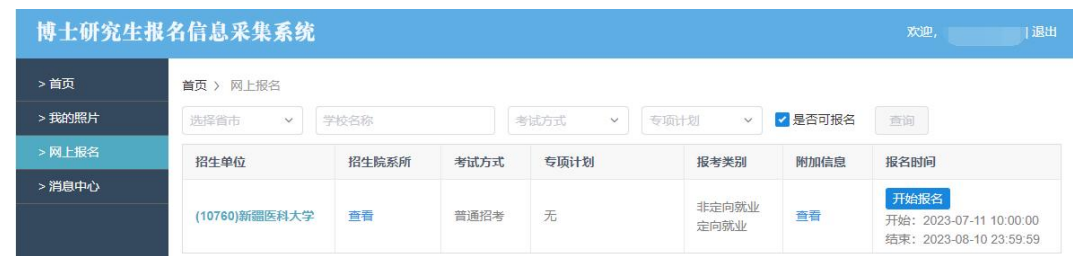

## 第五步:点击"阅读完毕"。

### 网上报名公告

考生在报名前应认真阅读教育部以及省级教育招生考试管理机构和招生单位发布的相关招考信息。

遵纪守法、诚实守信是对每一位考生的基本要求。对在研究生招生考试中违反考试管理规定和考场纪律的考生,一律 按《国家教育考试违规处理办法》 (教育部令第33号) 严肃处理。考生违规或作弊事实将记入《国家教育考试考生诚信档 案》。根据《中华人民共和国刑法修正案(九)》,在法律规定的国家考试中,组织作弊的行为;为他人实施组织作弊提 供作弊器材或者其他帮助的行为;为实施考试作弊行为,向他人非法出售或者提供考试的试题、答案的行为;代替他人或 者让他人代替自己参加考试的行为都将触犯刑法,有关部门将依法予以严惩。

所有参加研究生招生考试的考生须签署《考生诚信考试承诺书》 (网上报名时点击同意后即视为认可) 。请每一位考 生务必认真阅读,郑重签订。

#### 刚读完毕

### 第六步: 阅读诚信考试承诺书并点击"同意"。

#### 考生诚信考试承诺书

我是参加 2023 年博士研究生招生考试的考生,我已认真阅读教育部以及省级教育招生考试管理机构和招生单位发布的相关招考信 息,以及《国家教育考试违规处理办法》。我已清楚了解,根据《中华人民共和国刑法修正案(九)》,在法律规定的国家考试中,组 织作弊的行为;为他人实施组织作弊提供作弊器材或者其他帮助的行为;为实施考试作弊行为,向他人非法出售或者提供考试的试题、 答案的行为;代替他人或者让他人代替自己参加考试的行为都将触犯刑法。

我郑重承诺:

一、保证在网上报名和现场确认时提交真实、准确的报考信息和各项材料。如提供虚假、错误信息或弄虚作假,本人承担由此造成 的一切后果。

二、自觉服从考试组织管理部门的统一安排,接受监考人员的管理、监督和检查。

三、自觉遵守相关法律和考试纪律、考场规则,诚信考试,不作弊。

同意 不同意

### 第七步: 填写报考信息。

报考学习方式: "非全日制" 报考院系:不区分院系所

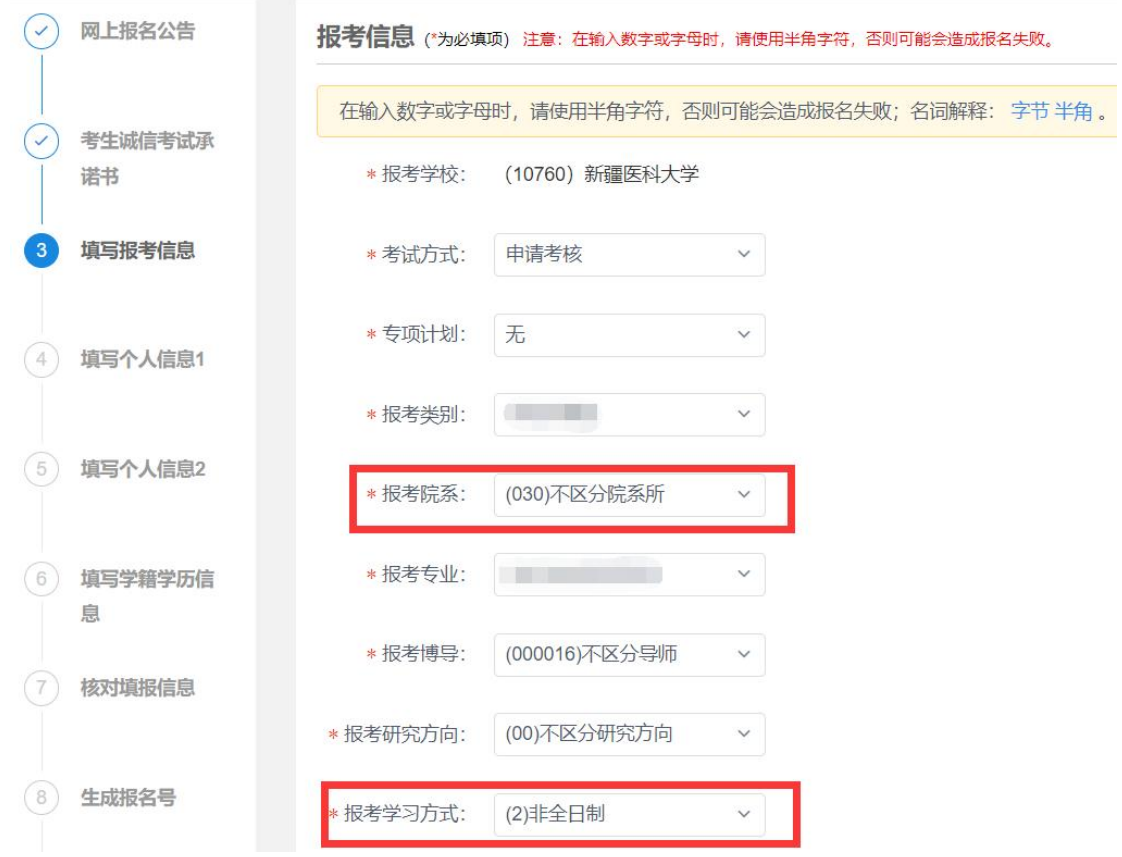

# 第八步:填写考生信息并核对。

第九步:下载报名信息表,填完报名信息后,生成报名号, 点击右上角"附加要求"查看需提供附件及相关要求,点击 右上角"返回首页"后,点击下载报名信息表,此时报名状 态为"未完成"。

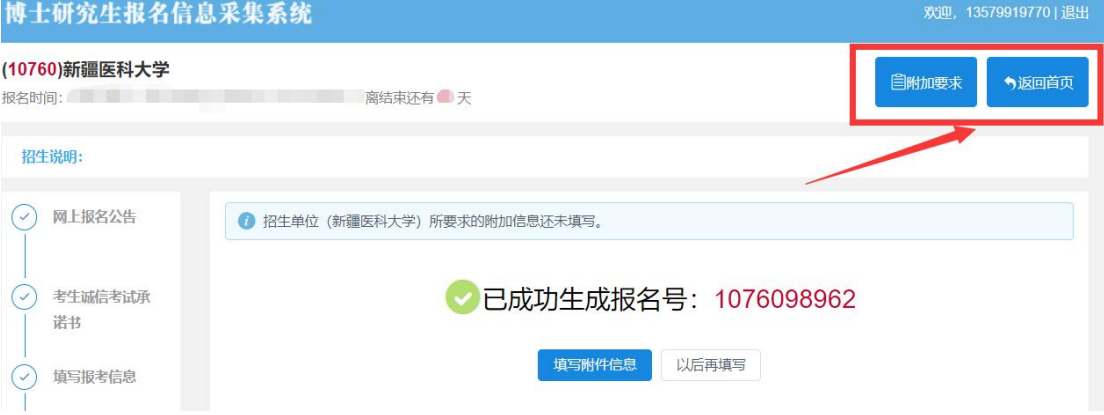

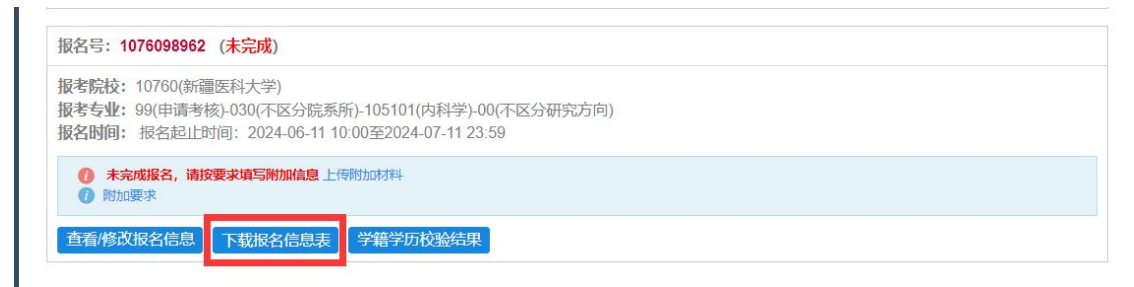

第十步: 网报后点击下载打印的《博士学位研究生网上报名 信息表》(由所在单位人事部门负责人签名并加盖公章)。

第十一步: 上传资格审核材料(点击上传附加材料, 按要求 逐项提交对应材料,请勿提交 **rar**、**zip** 格式,以免后台无法 打开而影响资格审核)。

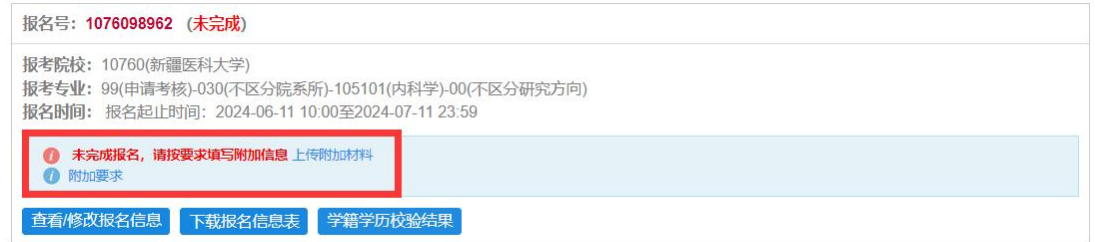

## 相关附件材料可点击"下载"

招生单位所要求的附加材料

以下是新疆医科大学提供给考生下载的材料

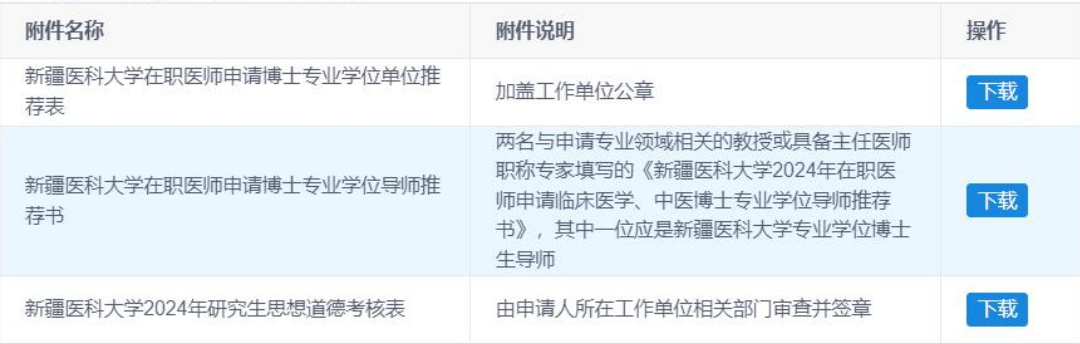

#### 报名号 (1076098962) 的附加信息 以下是本次报名要求填写的附加信息

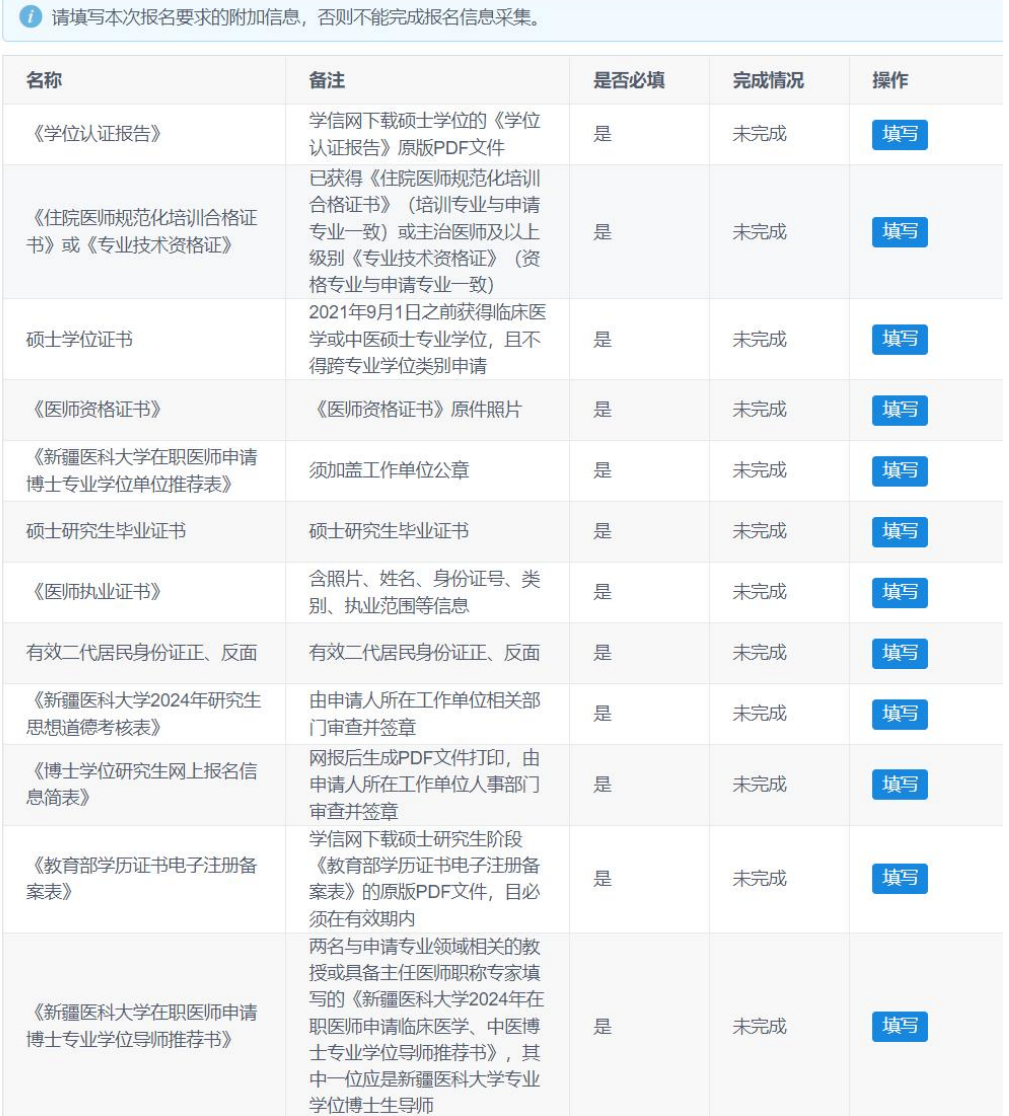

# 第十二步: 完成报名信息采集, 上传完所有材料后点击"完 成报名信息采集"。切记报考专业一旦提交无法修改,如需 修改专业,须新增报名,生成新报名号"。

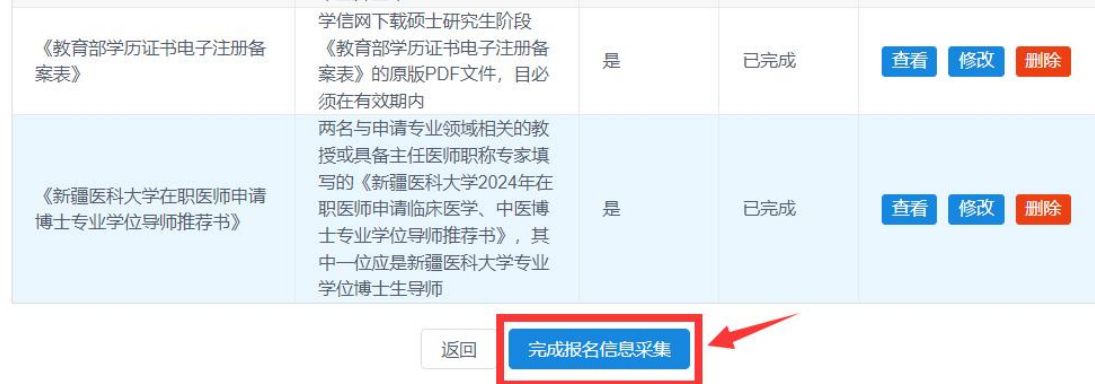

# 第十三步:完成报名,此时报名状态显示为"己完成"。

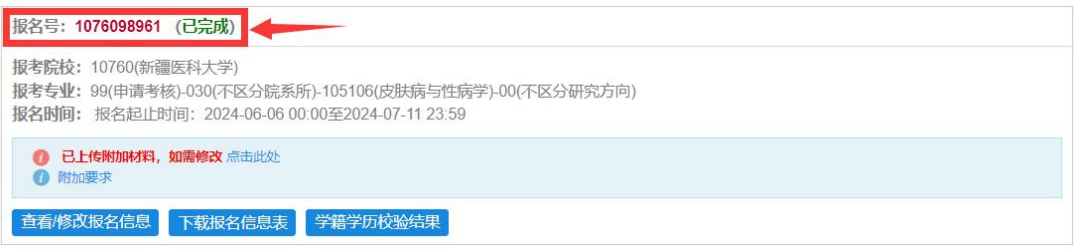